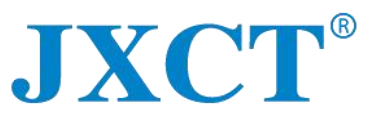

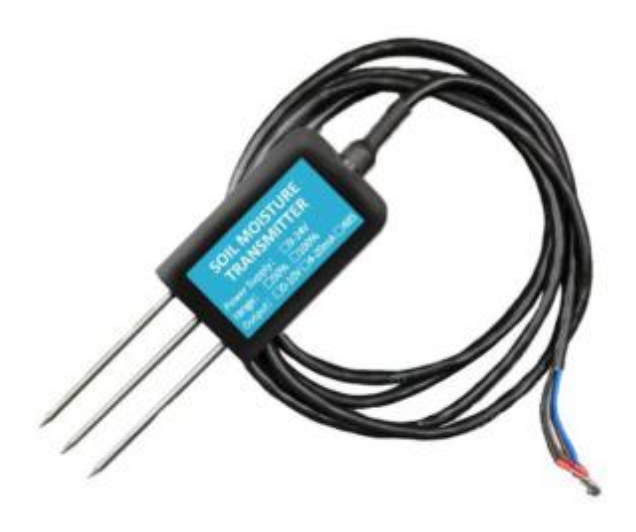

# **JXBS-3001-TR-RS**

# **Soil Temperature Moisture Sensor User Manual**

#### **RS485 Modubus**

Version: 2.0 Date: 2020-1-1 Status: Released

**www.jxct-iot.com**

# **I. BRIEF INTRODUCTION**

#### **1.1 Product Overview**

The soil moisture temperature sensor is suitable for soil temperature and moisture measurement. Compared with the German original high-precision sensor and the actual soil drying and weighing method, the soil moisture temperature sensor has high accuracy, fast response and stable output. Less affected by soil salt content, suitable for all kinds of soil. Can be buried in soil for a long time, resistant to long-term electrolysis, corrosion resistance, vacuum potting, completely waterproof.

#### **1.2Measurement and Hardware Parameters**

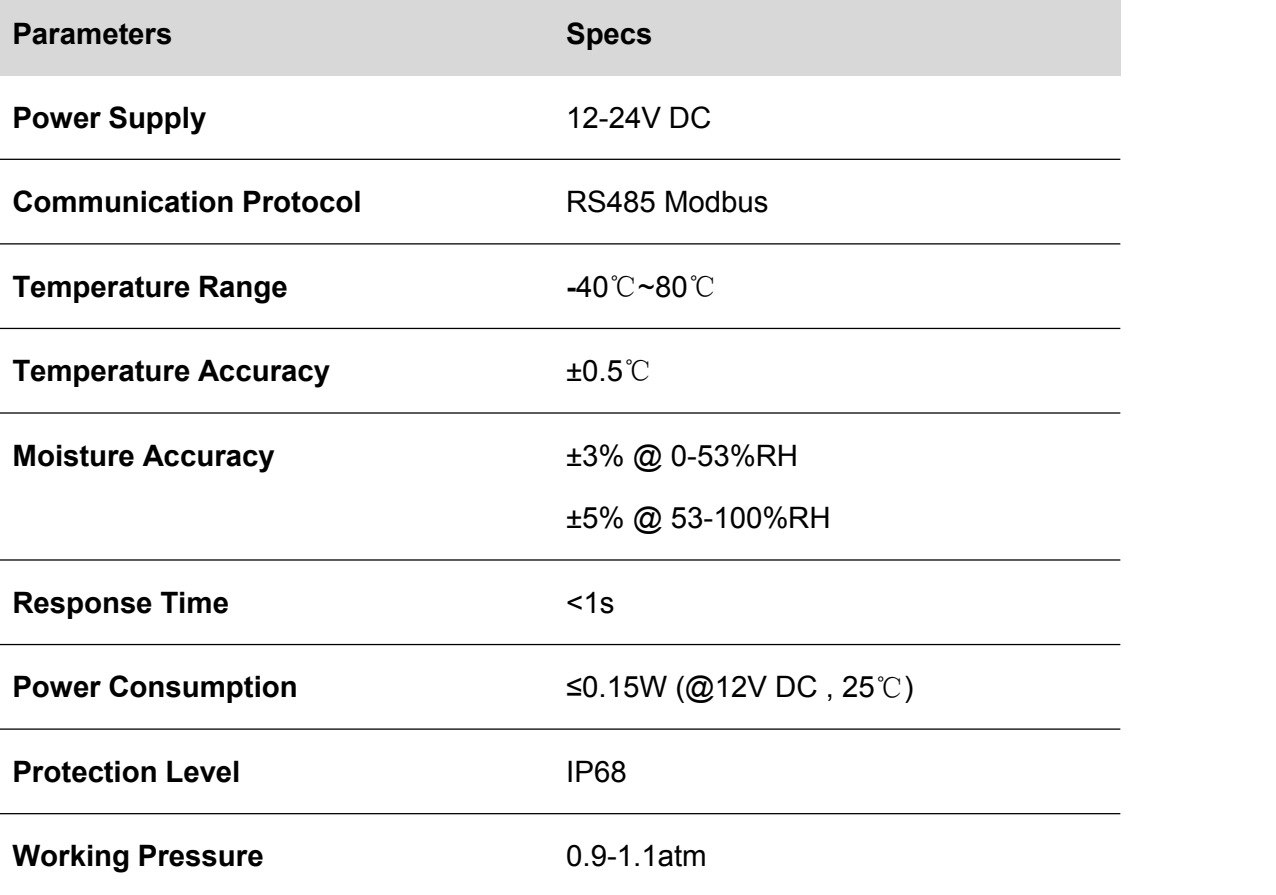

### **JXCT**®

#### **1.3 System frame Diagram**

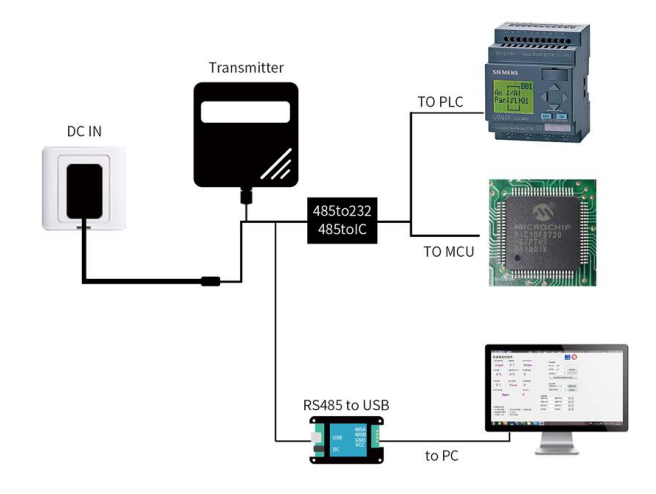

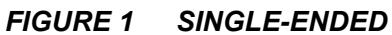

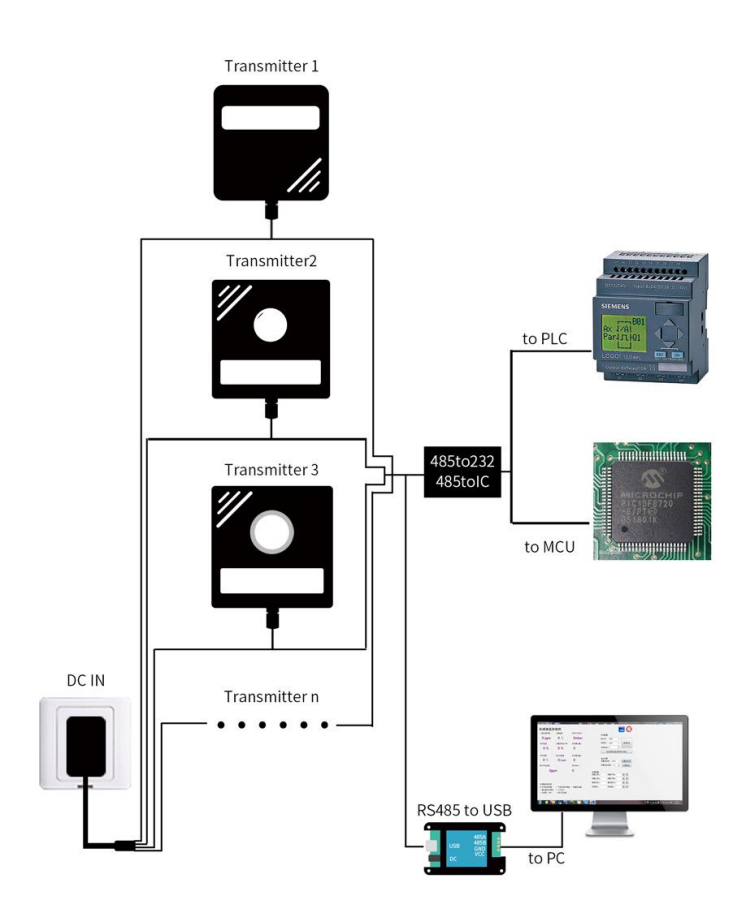

### **JXCT**

*FIGURE 2 MUTIPLE-ENDED*

## **II. HARDWARE CONNECTIONS**

### **2.1 CHECKING BEFORE INSTALLATION**

Check the list of devices before installation:

| <b>Name</b>                        | <b>Number</b> |
|------------------------------------|---------------|
| THE SENSOR DEVICE                  |               |
| 12V POWER ADAPTER (Optional)       |               |
| <b>WARRANTY CARD / CERTIFICATE</b> |               |
| THE USB TO 485 DEVICE (Optional)   |               |

*TABLE 1 List of Devices*

### **2.2 Interface Description**

Before you wiring and use, please read this article in detail, Improper use may result in irreversible damage to the product.

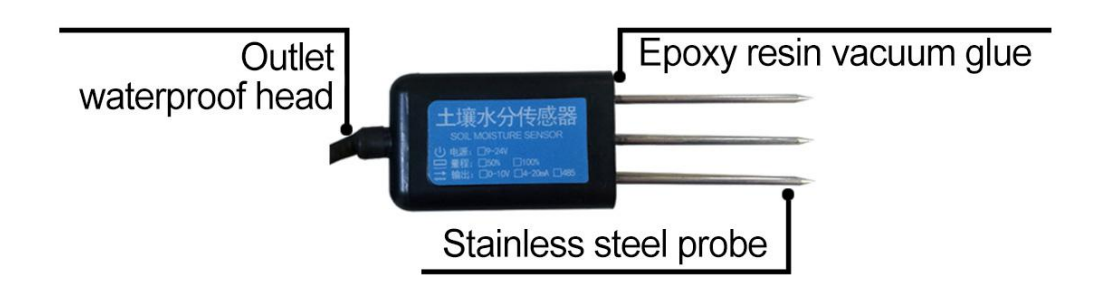

### **JXCT**

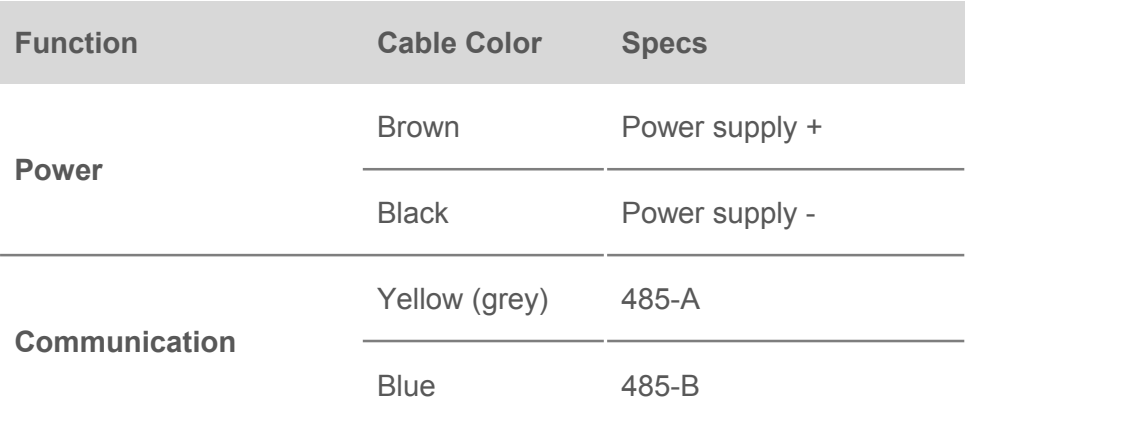

We provide default cable length of 1.5 meters, you can extend the cable yourself according to your needs.

#### **2.3 Speed measurement method**

Select a suitable measurement site, avoid the stones, ensure that the steel needle does not hit a hard object, throw the topsoil at the required depth of measurement, keep the underlying soil tight, grip the sensor vertically into the soil, insert It is not allowed to shake right and left. It is recommended to measure multiple times within a small range of a measurement point to obtain the average value.

### **2.4 Buried method**

Dig a pit with a diameter of >20 cm vertically and insert the sensor steel needle horizontally into the pit wall at a given depth. After the pit is buried tightly and stable for a period of time, measurement and recording can be performed for days, months, or even longer.

#### **2.5 Precautions**

1. Steel needle must be fully inserted into the soil.

2. Avoid direct sunlight on the sensor and cause excessive temperature. Use caution in the field against lightning strikes.

3. Do not violently bend the steel needle, do not force pull the sensor leads, do not beat or violently hit the sensor.

4. The sensor protection grade IP68, the sensor can be soaked in water.

5. Due to the presence of radio frequency electromagnetic radiation in the air, it should not be in a state of power in the air for a long time.

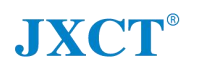

# **III. CONFIGURATION TOOL INSTALLATION AND USE**

We provide **CONFIGURATION TOOL** , which can be easily used to test our sensor device.

#### **3.1 Sensor Access Computer**

Transmitter can be connected to PC with the RS485 to USB adapter. You can check the COM port number through Device Manager (right click My Computer).

### **3.2 How To Use Configuration Tool**

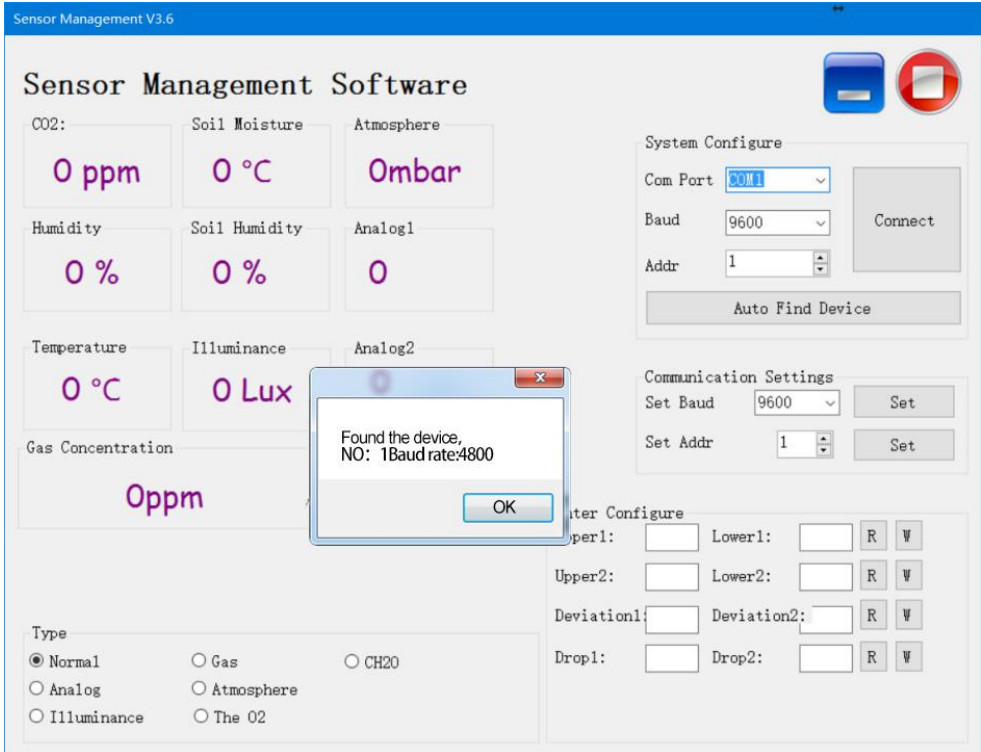

Please note that this software can only test one device at the same time. After connecting the physical device, click the **CONNECT** button to read the information. In the UNCONNET state, you can modify BAUD and ADDR in COMMUNICATION SETTINGS.

Under the software, different check boxes can be selected according to different situations. For example, you can choose the GAS option to test the RS485 OXYGEN SENSOR , you can choose the NORMAL option to test the RS485 TEMPERATURE AND HUMIDITY SENSOR .

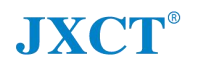

### **IV. COMMUNICATION PROTOCOL**

#### **4.1 Communication Basic Parameters**

#### **TABLE 3 Communication Basic Parameters**

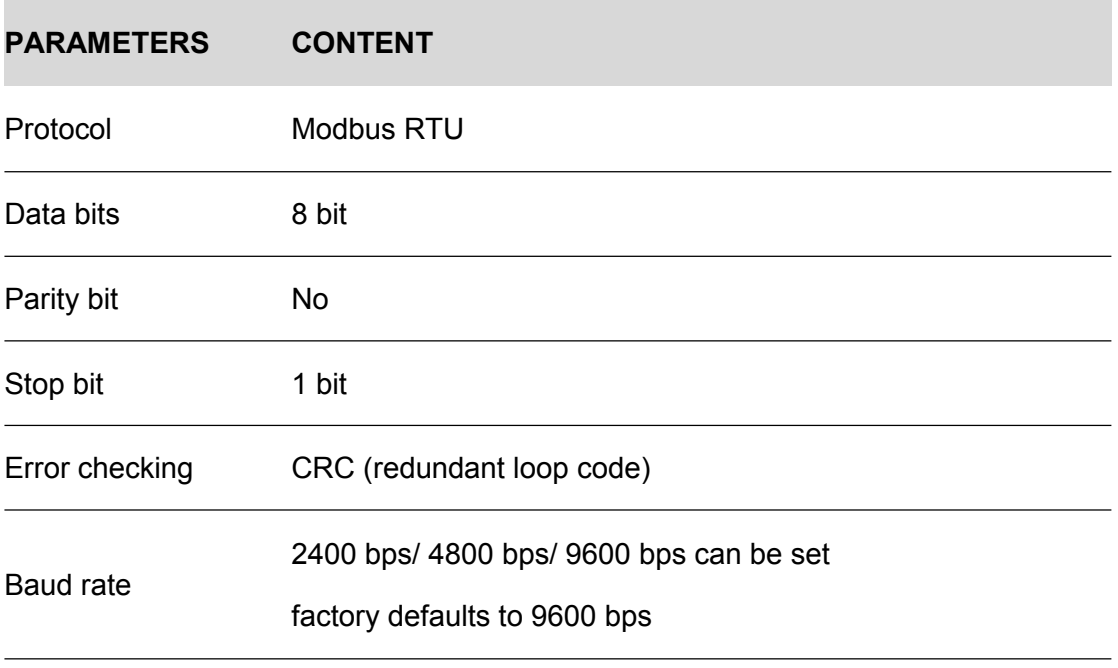

For more information about **MODBUS RTU** please visit the "www.modbus.org ".

#### **4.2 Register Address**

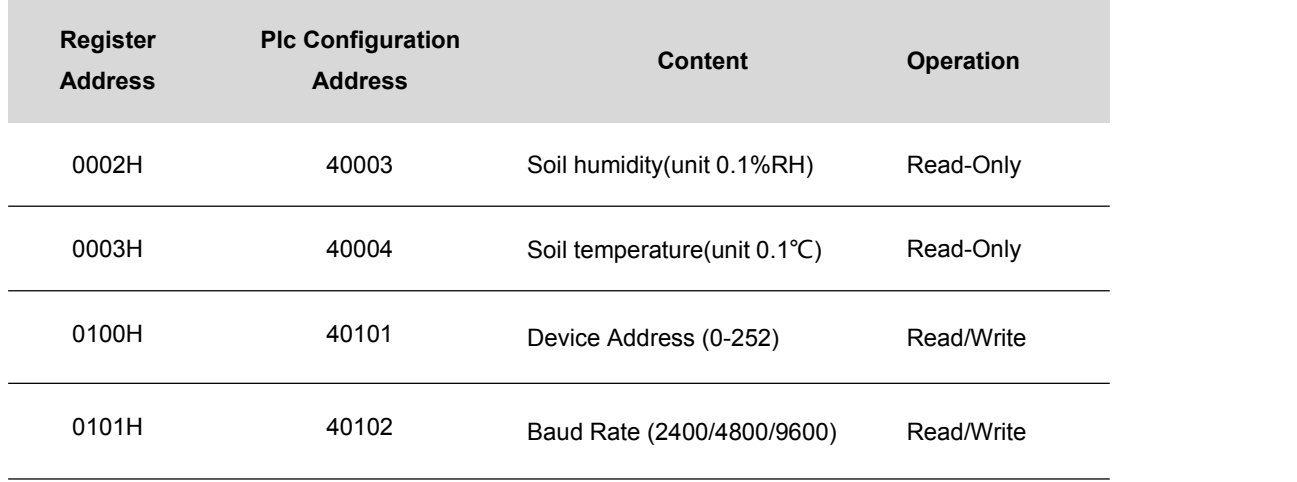

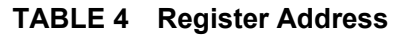

#### **4.3 Communication Example**

#### **4.3.1 Read Device Address 0x01's Soil Temperature &Humidity**

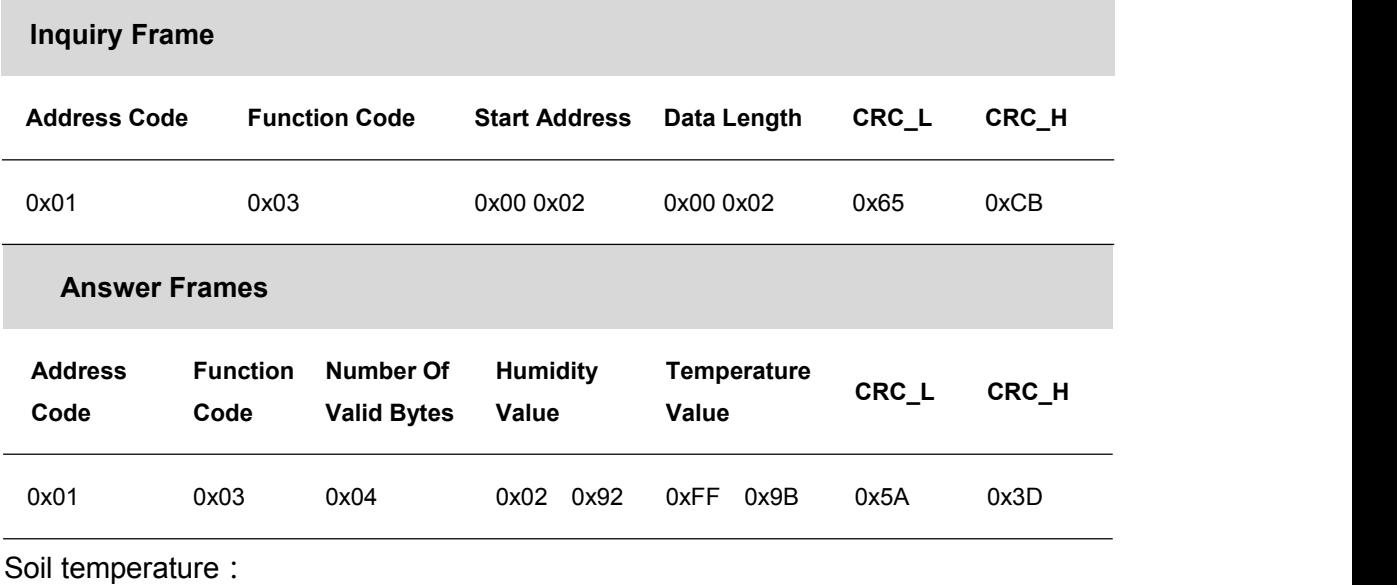

FF9BH ( hexadecimal ) =-101=> temperature =-10.1℃

Soil humidity:

292H( hexadecimal ) =658=>humidity =65.8%RH

#### **4.3.2 Read Device Address 0x01's Soil Humidity Value**

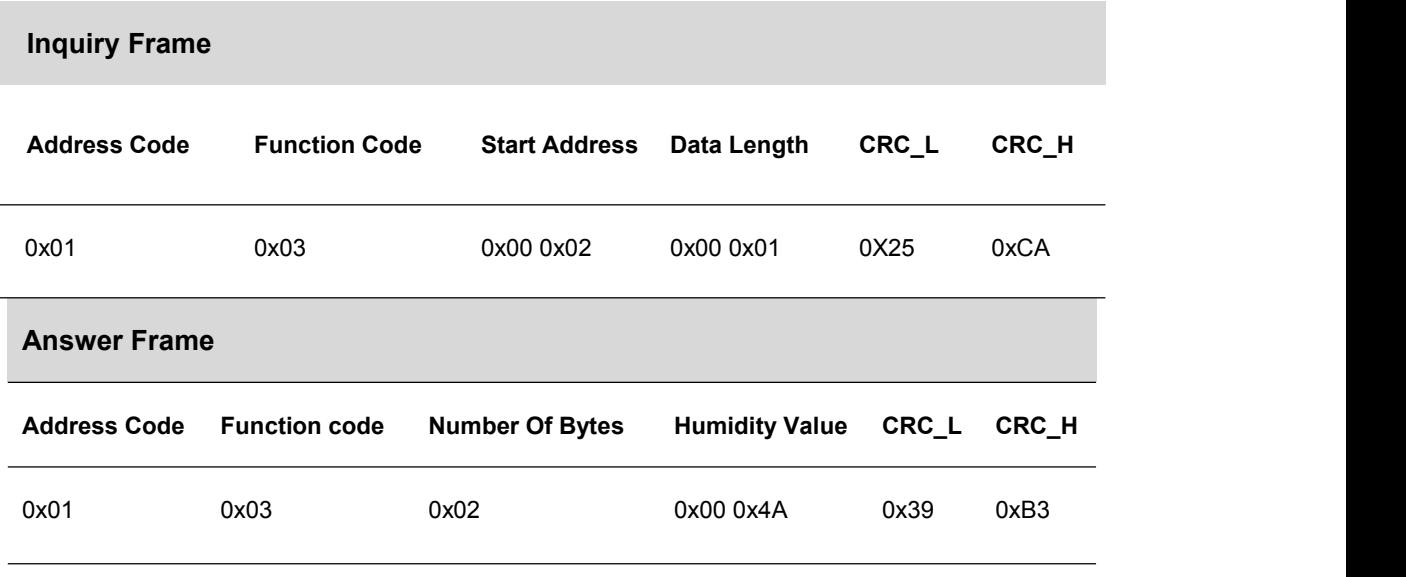

Soil humidity:

4AH( hexadecimal ) =74=>humidity =7.4%RH